# <span id="page-0-0"></span>Release Notes FieldLynx 1.92

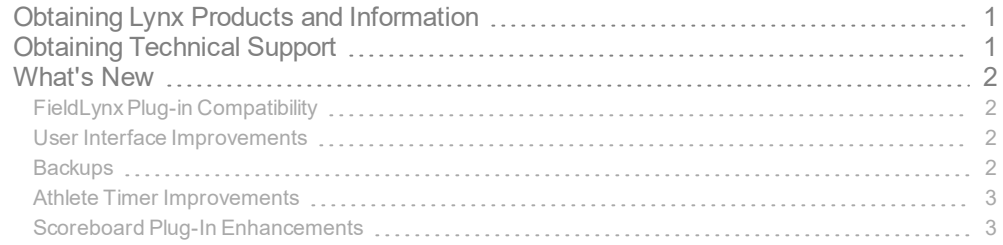

# <span id="page-0-1"></span>Obtaining Lynx Products and Information

There are three ways to obtain Lynx products and information:

- Go to the Lynx website ([http://www.finishlynx.com/product/\)](http://www.finishlynx.com/product/)
- 10 Call (978) 556-9780 and ask to speak with someone in sales, or
- $W$  Send an email to...
	- DomesticSales[:domsales@finishlynx.com](mailto:domsales@finishlynx.com)
	- InternationalSales[:intlsales@finishlynx.com](mailto:intlsales@finishlynx.com)

# <span id="page-0-2"></span>Obtaining Technical Support

There are three ways to obtain technical support for Lynx products:

- Go to the Lynx website ([http://www.finishlynx.com/support/\)](http://www.finishlynx.com/support/)
- Find our latest video tutorials on YouTube ([https://www.youtube.com/c/FinishLynx/videos\)](https://www.youtube.com/c/FinishLynx/videos)
- 10 Call (978) 556-9780 and ask to speak with someone in tech support, or
- $\mathcal{W}$  Send an email to...
	- Technical support:[support@finishlynx.com](mailto:support@finishlynx.com)

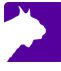

## <span id="page-1-0"></span>What's New

## <span id="page-1-1"></span>FieldLynx Plug-in Compatibility

The scoreboard, wind and LaserLynx interfaces in FieldLynx 1.92 require at least these versions of the plug-ins:

- **W** Scoreboard plug-in 1.53
- Wind plug-in 1.23
- LaserLynx plug-in 1.20

**NOTE:** Contact Tech Support to obtain the latest version of plug-ins.

### <span id="page-1-2"></span>User Interface Improvements

- **X** Added Splash screen
- Added 1/4, 1/2 and 3/4 buttons in data entry screen
- Changed *IAAF* text to *World Athletics*

#### <span id="page-1-3"></span>**Backups**

After each throw/jump, FieldLynx creates a backup of the data file called FieldLynx ###.dat. Each file is numbered sequentially and is saved to the Documents folder (Lynx\FieldLynx\Backups).

- To restore FieldLynx data to a previous jump:
- 1. Exit FieldLynx.
- 2. Navigate to the Backups directory.
- 3. Copy the appropriate .dat file.
- 4. Go up one directory to the Lynx\FieldLynx directory.
- 5. Delete the current FieldLynx.dat file.
- 6. Paste the backup file and rename it FieldLynx.dat.
- 7. Restart FieldLynx.

## <span id="page-2-0"></span>Athlete Timer Improvements

The Athlete Timer function is updated to follow the current World Athletics and USATF rules.

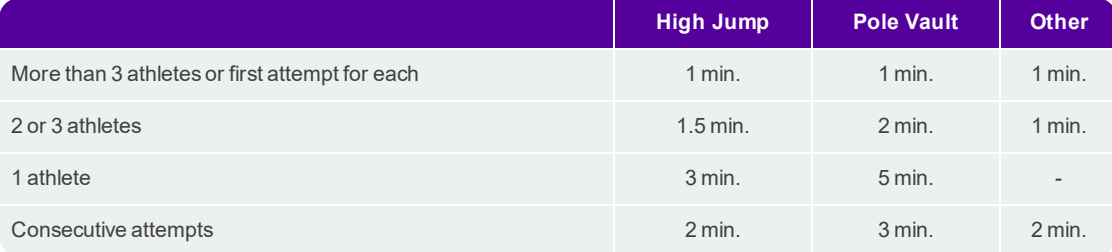

Timer behavior

- $W$  FieldLynx will auto-detect the start time value based on the rules and countdown to 0s.
- $W$  At 0s, it will flash red.
- $W$  If you tap on the timer, you can manually set the time to one of: 1, 1.5, 2, 3 or 5 minutes.

**NOTE:** Consecutive attempts are not detected. The user needs to select the correct value manually.

*TIP:* The athlete timer can be sent to a scoreboard when using compatible scripts when configured in the Scoreboard Settings.

### <span id="page-2-1"></span>Scoreboard Plug-In Enhancements

The scoreboard plug-in version 1.53 includes the following updates:

- Support for new different ;;StartList and ;;Results section for results outputs
	- W When the current attempt's mark is blank, FieldLynx will trigger the ;;StartList scoreboard section instead of ;;Results (if applicable). The ;;Results section is the fallback section.

**NOTE:** In vertical event, the ;;StartList section is available before the first attempt of each height.

- Removed space before comma in the field series output field (\14\0b, \14\0c)
- Added ResulTV Video Display scripts that take advantage of new video display objects in ResulTV 6.21:
	- ResulTV\_Video\_results.lss
	- **W** ResulTV Video standings.lss